# 업무 매뉴얼

# [ 잡화 검수 프로그램 ]

- 관리부(전산) -

#### **1. 잡화 검수 프로그램 시작**

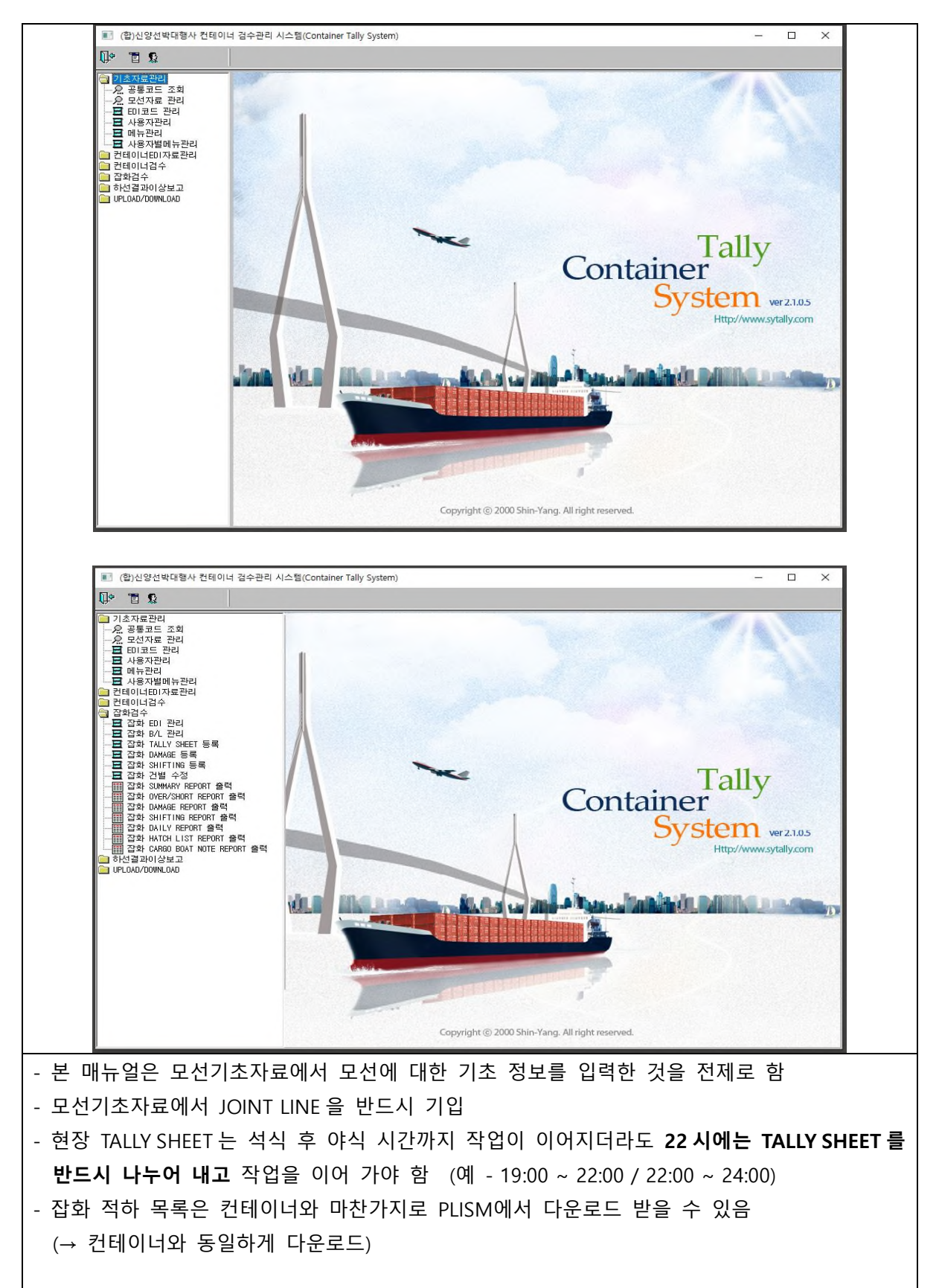

#### **2. 선적목록 작성**

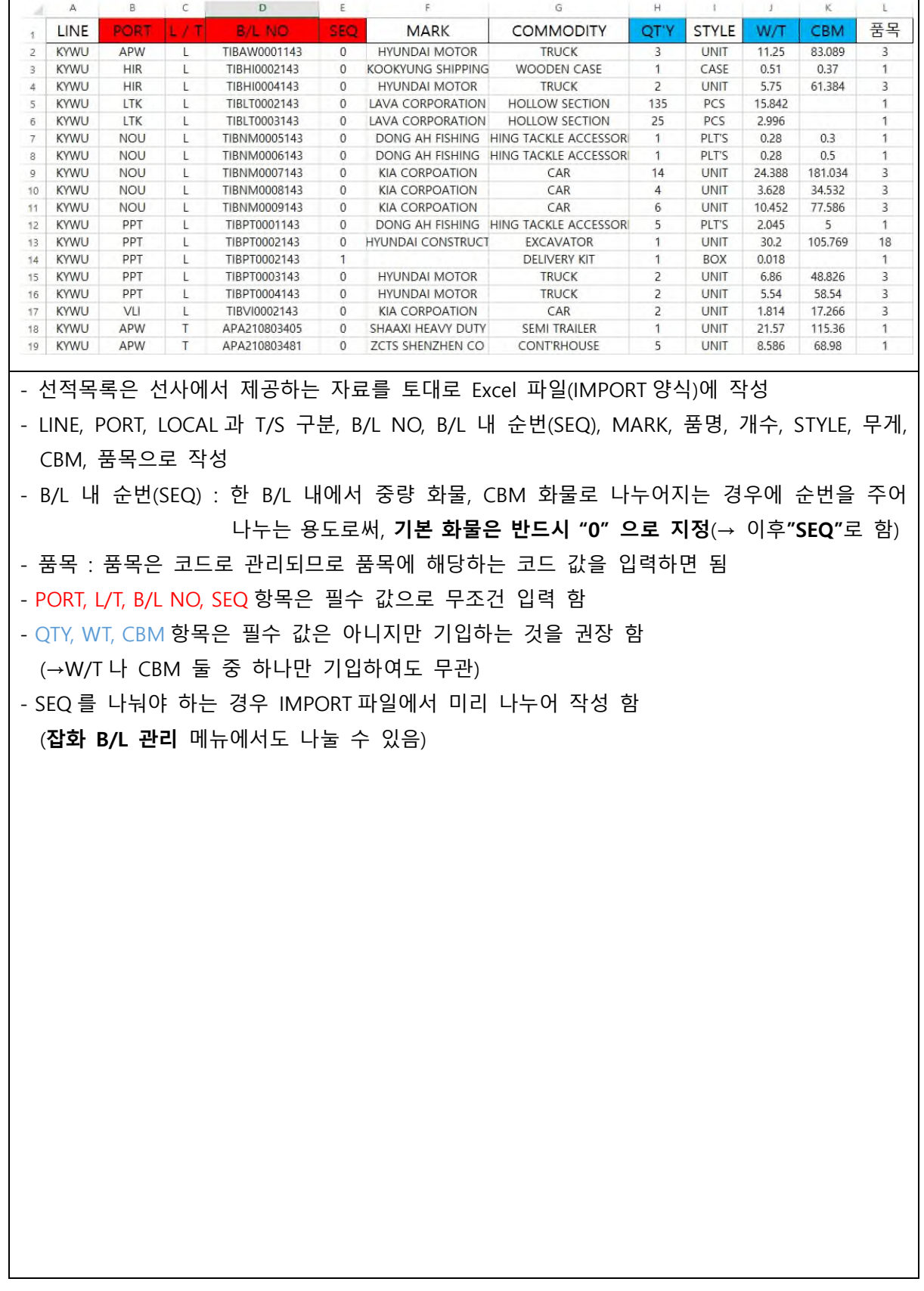

#### **3. EDI 관리**

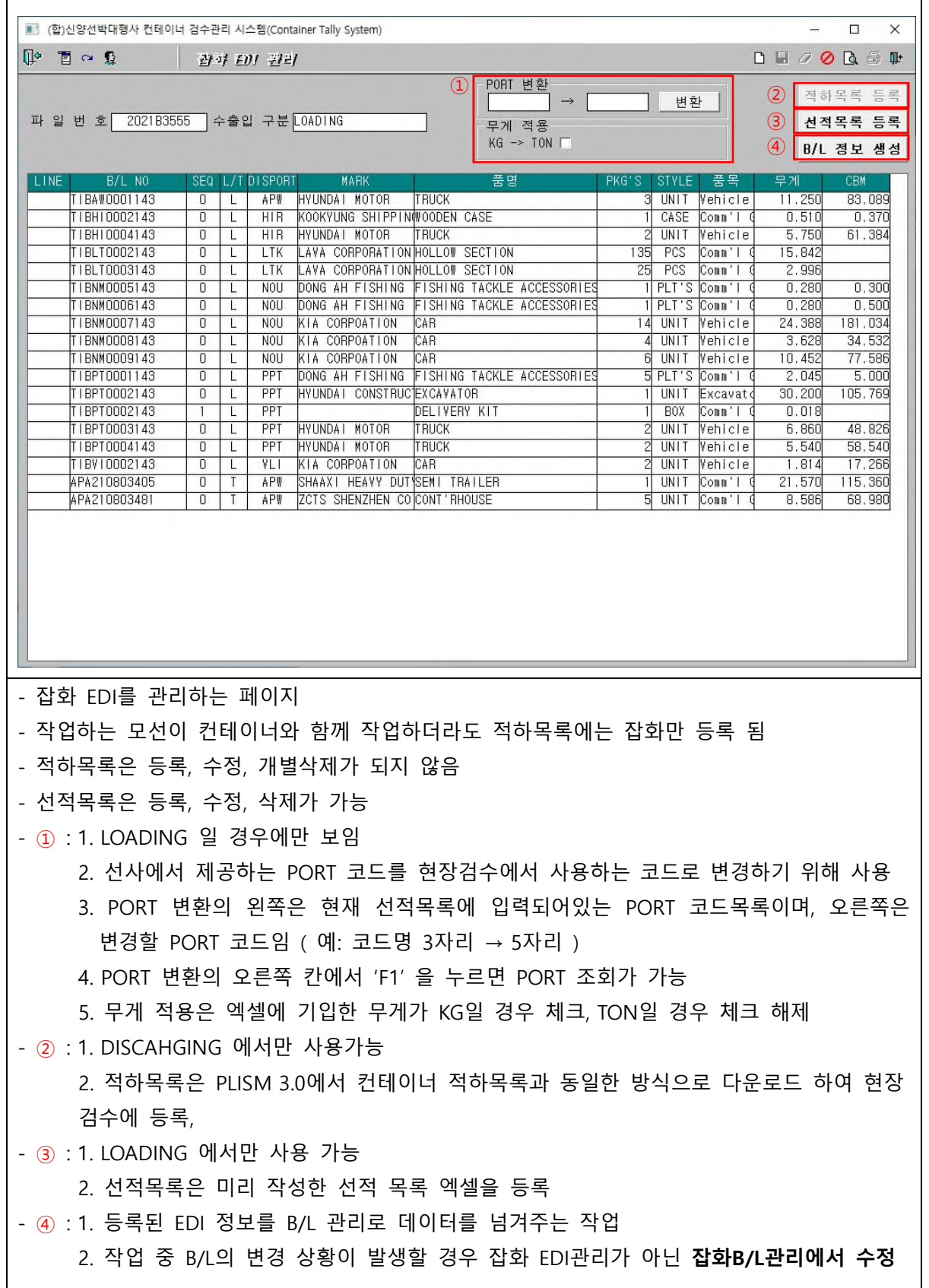

#### **4. 잡화 B/L 관리**

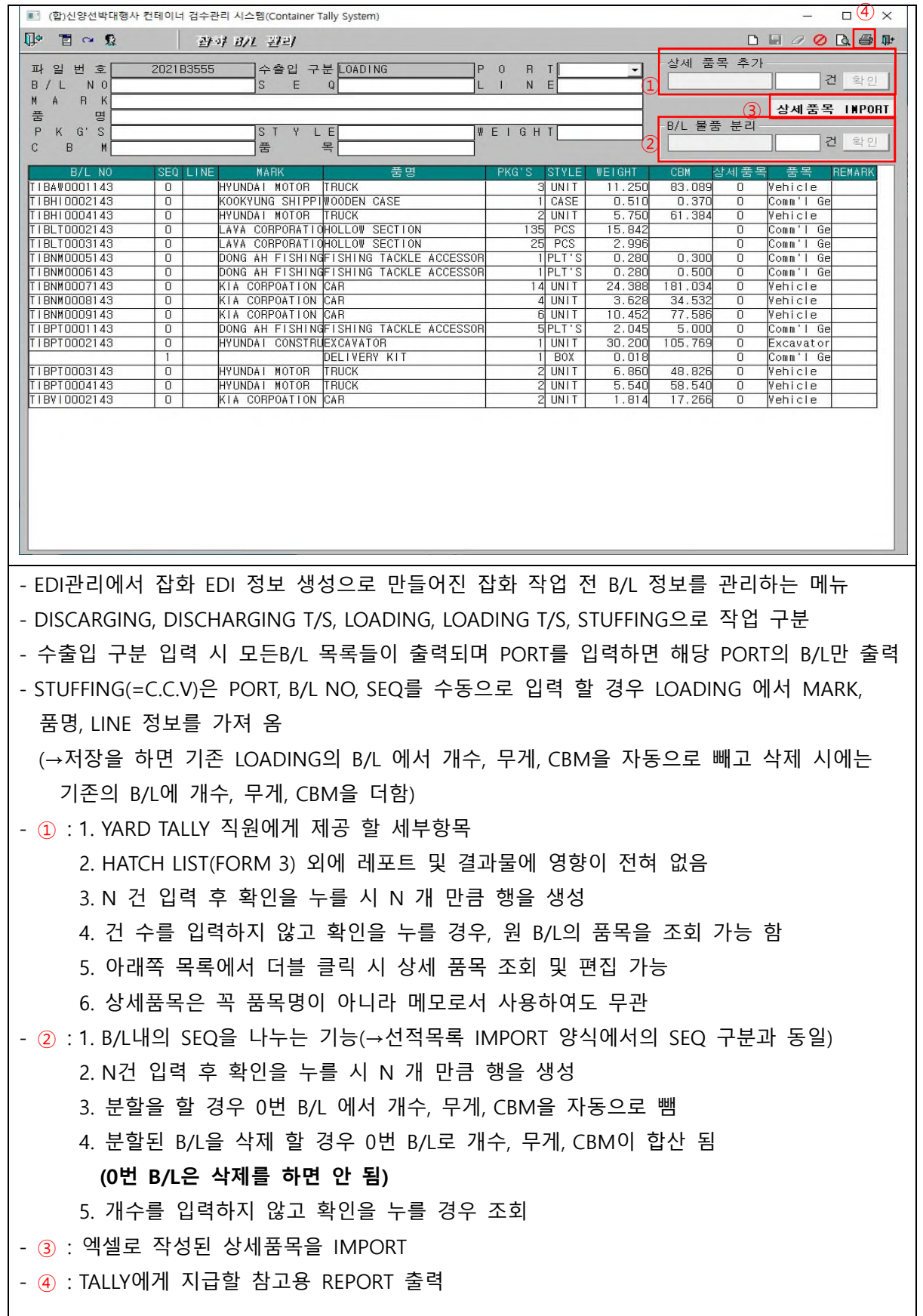

#### **5 - ③. 상세품목 IMPORT**

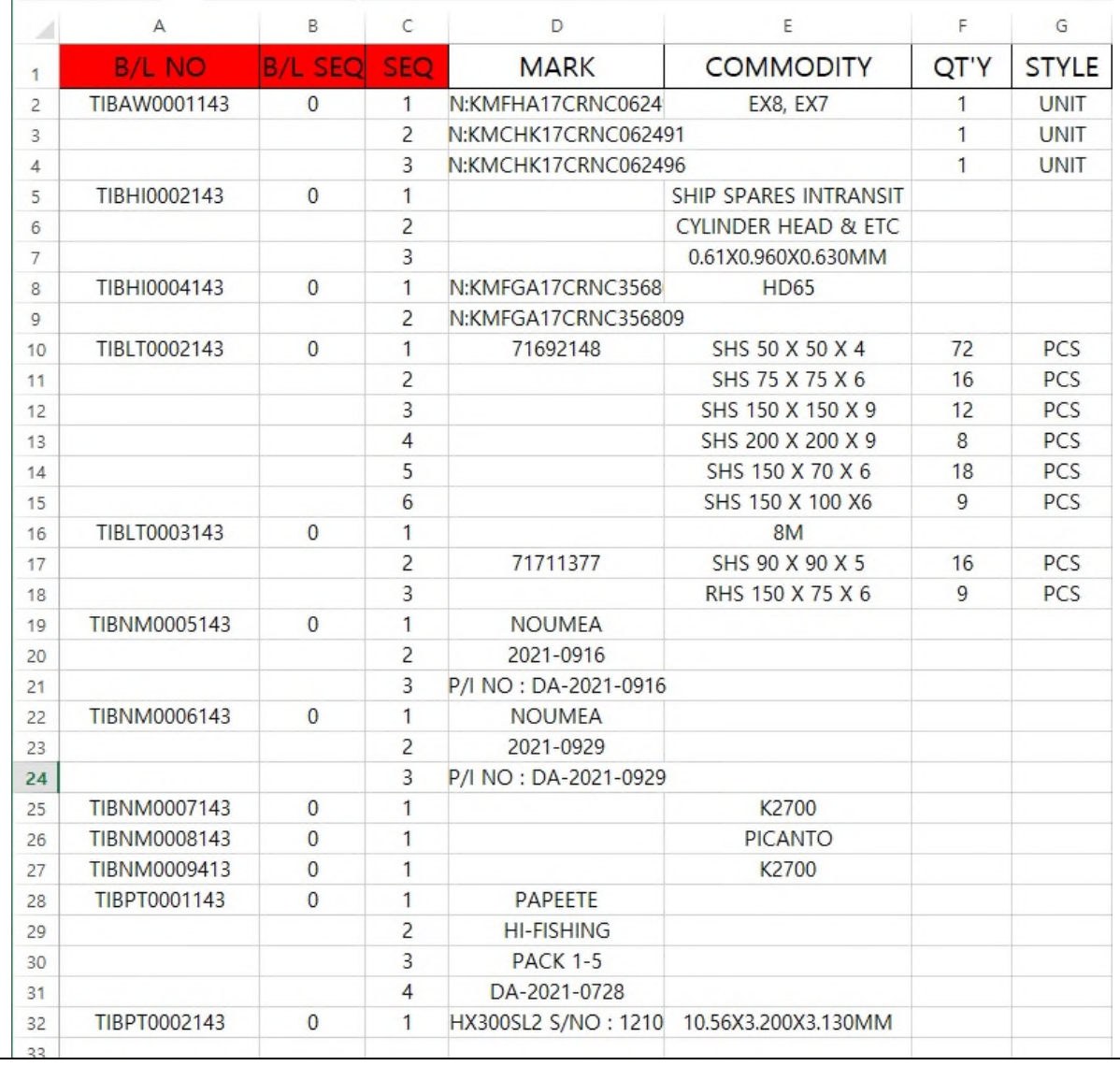

- 상세품목을 IMPORT 하는 Excel 양식

- B/L NO, B/L SEQ, SEQ는 필수항목이고 B/L NO와 B/L SEQ는 최초 1번만 적어주어도 무방 함 - SEQ는 숫자 "1" 부터 차례대로 입력

- 상세품목을 현장검수에 IMPORT하여 출력하면 TALLY직원에게 작업에 참고할 자료로 배포 가능

# **6. 잡화 TALLY SHEET 등록**

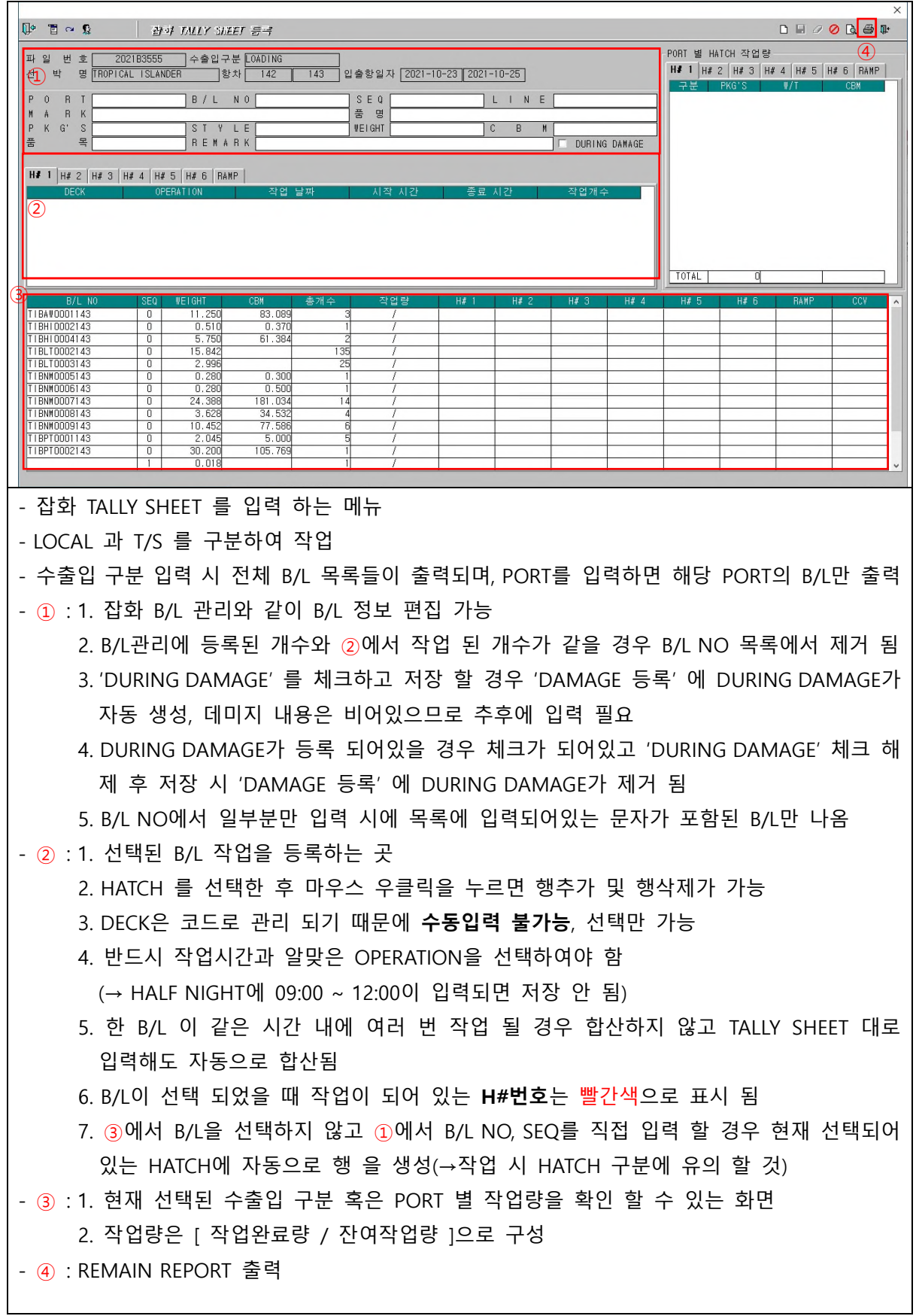

#### **7. 잡화 DAMAGE 등록**

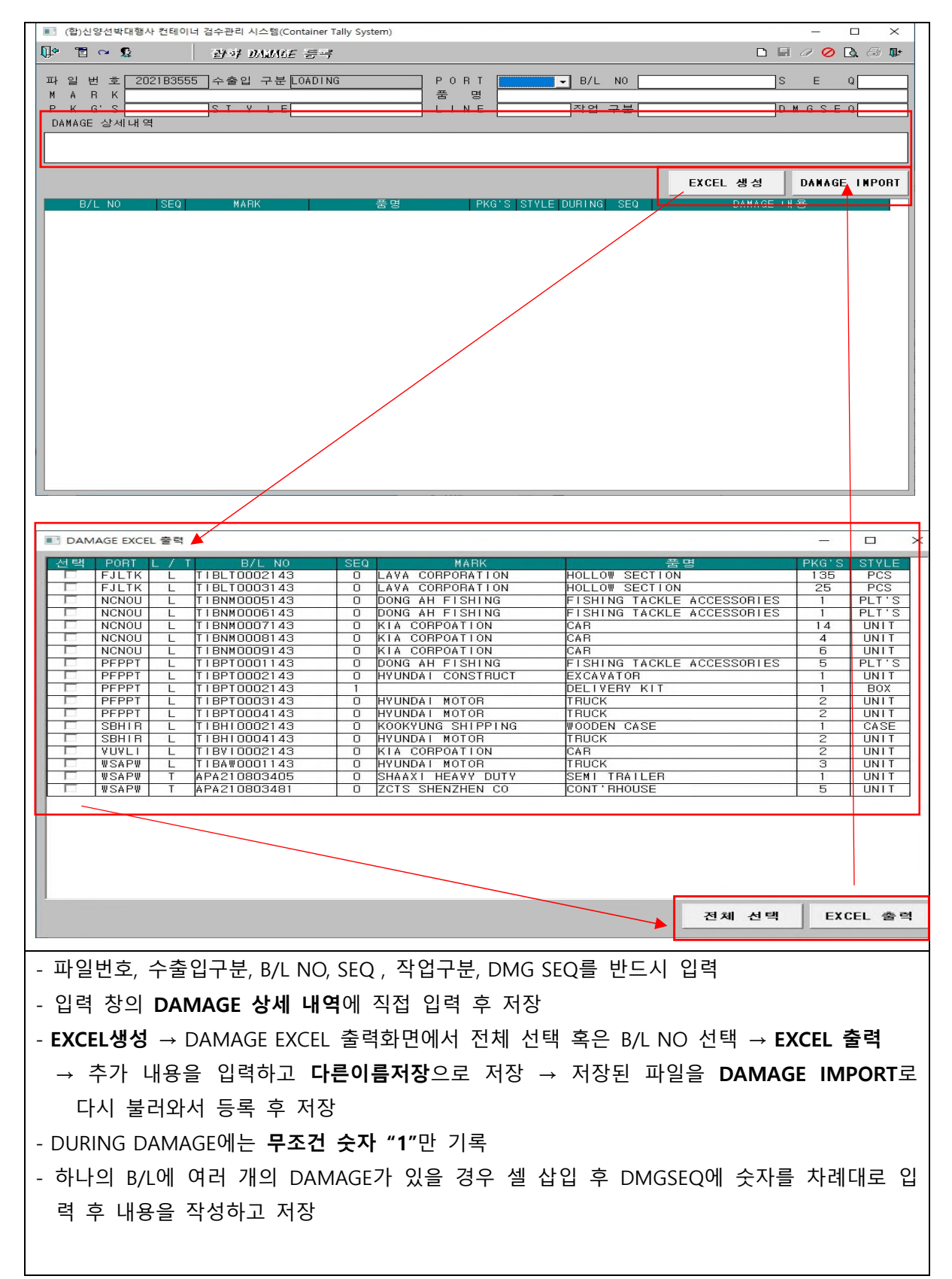

# **8. 잡화 SHIFTING 등록**

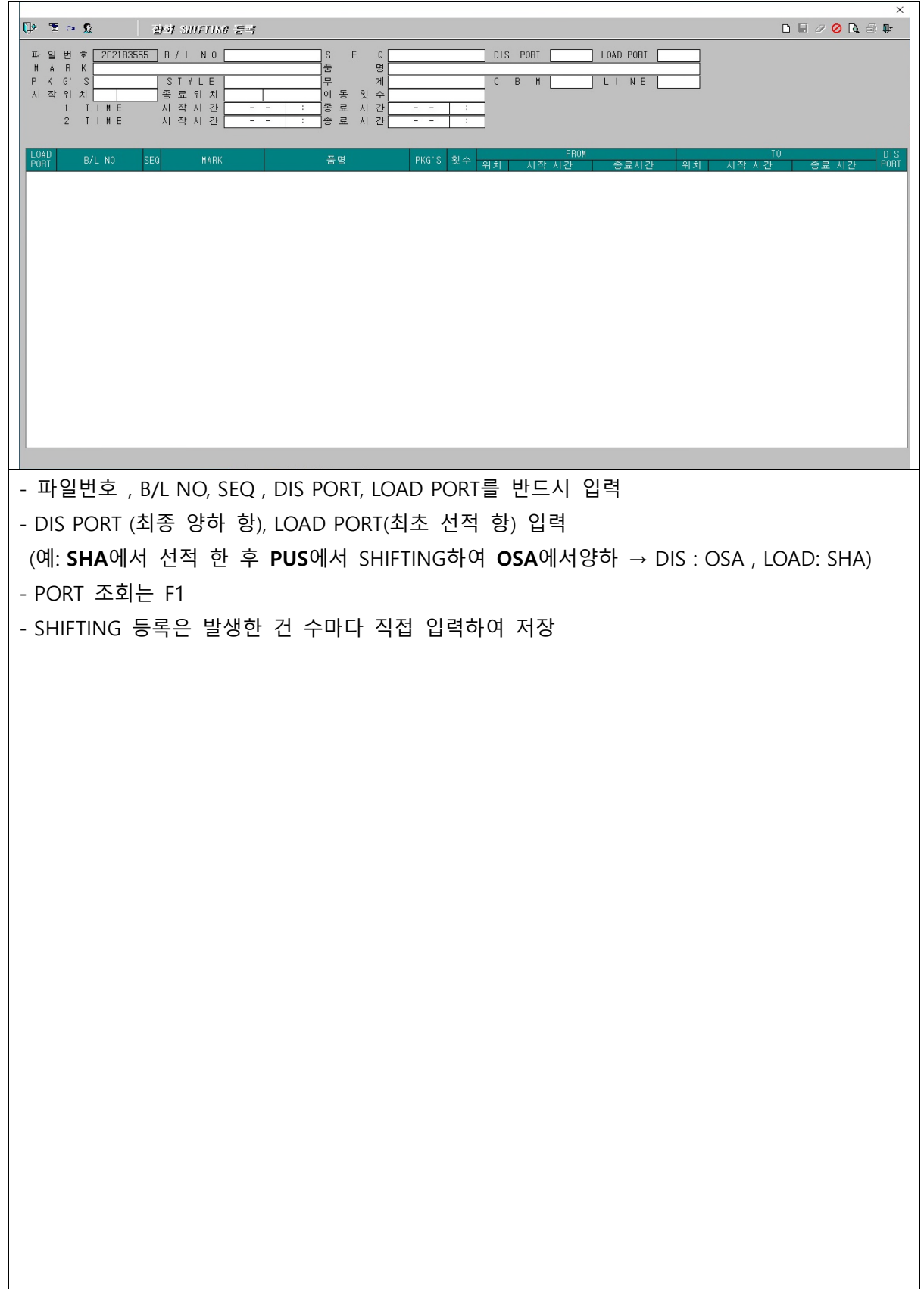

# **9. 잡화 건별 수정**

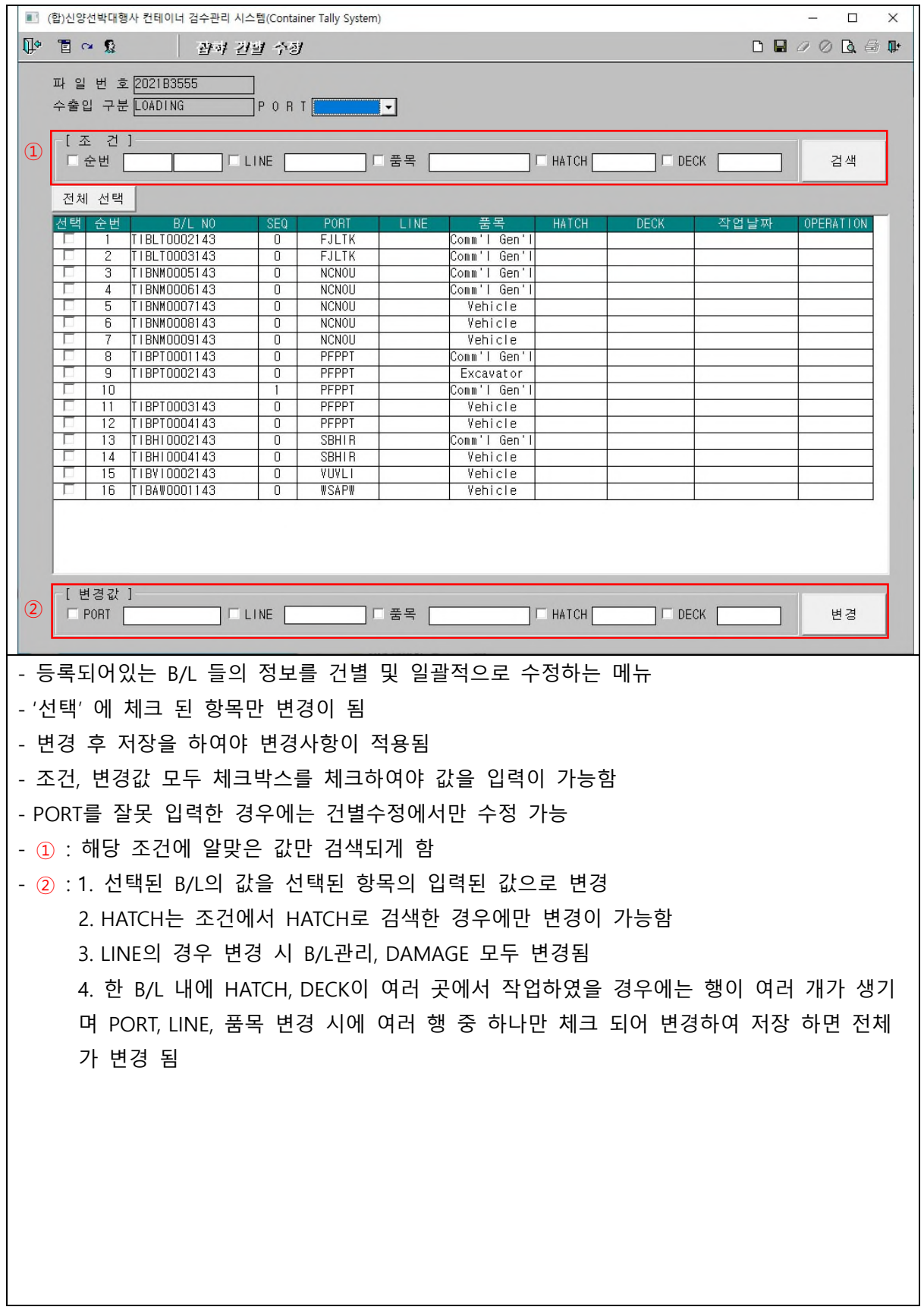

#### **10. 하선 결과 이상 보고**

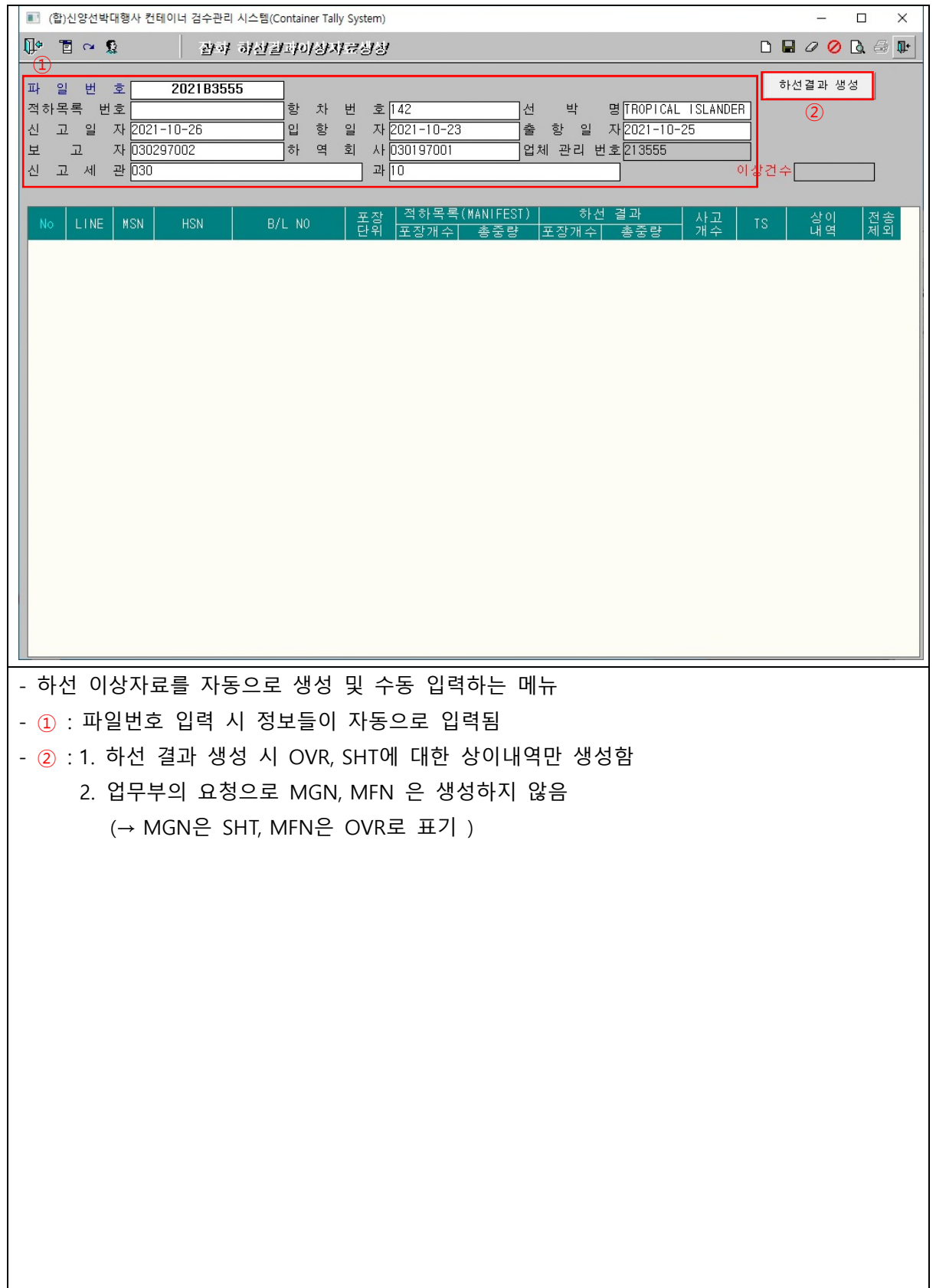

# **11. 로컬FILE IMPORT / EXPORT**

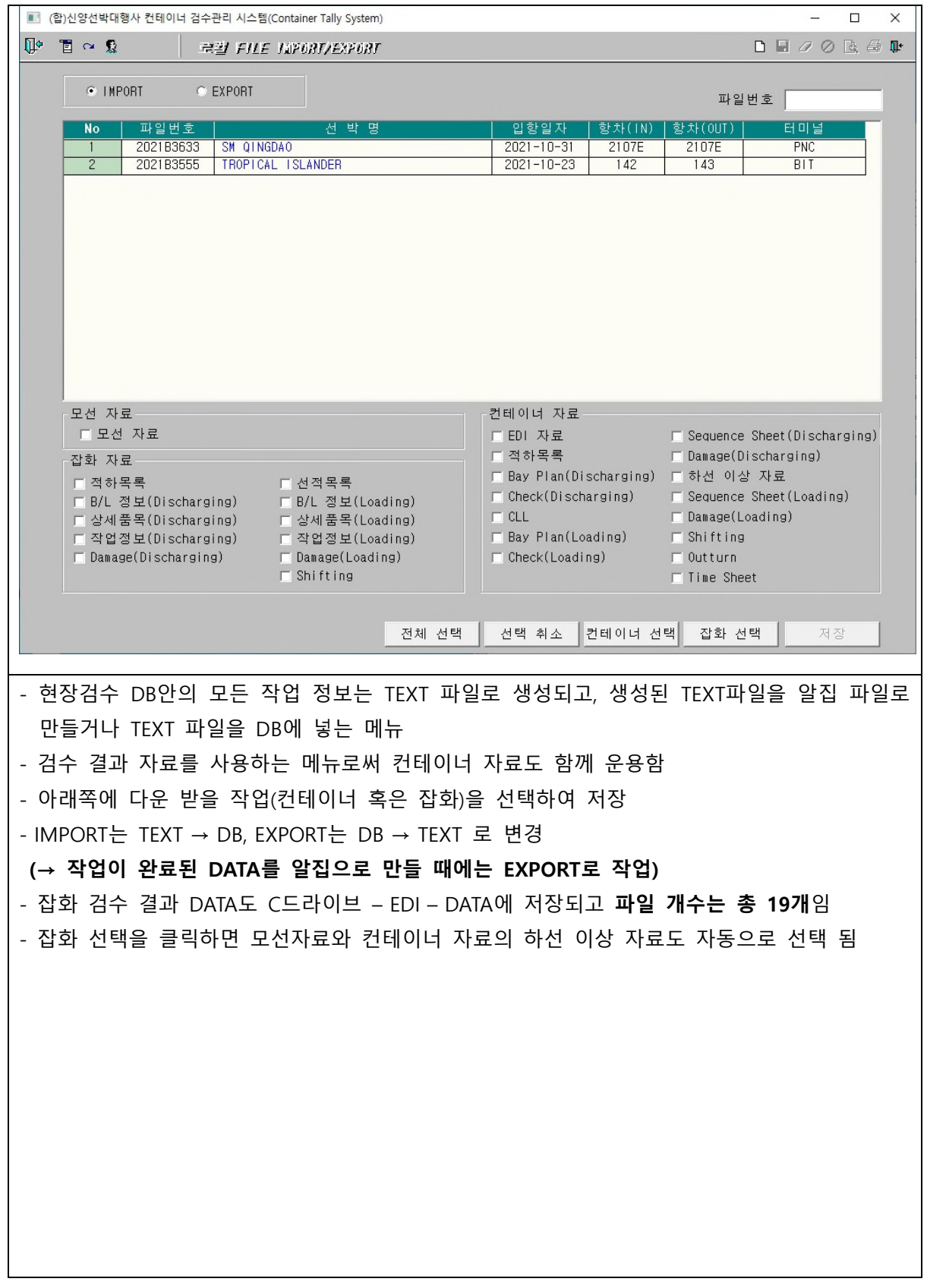

#### **12. REPORT (참고 : SKY FLOWER는 실제 작업 모선이 아닙니다. )**

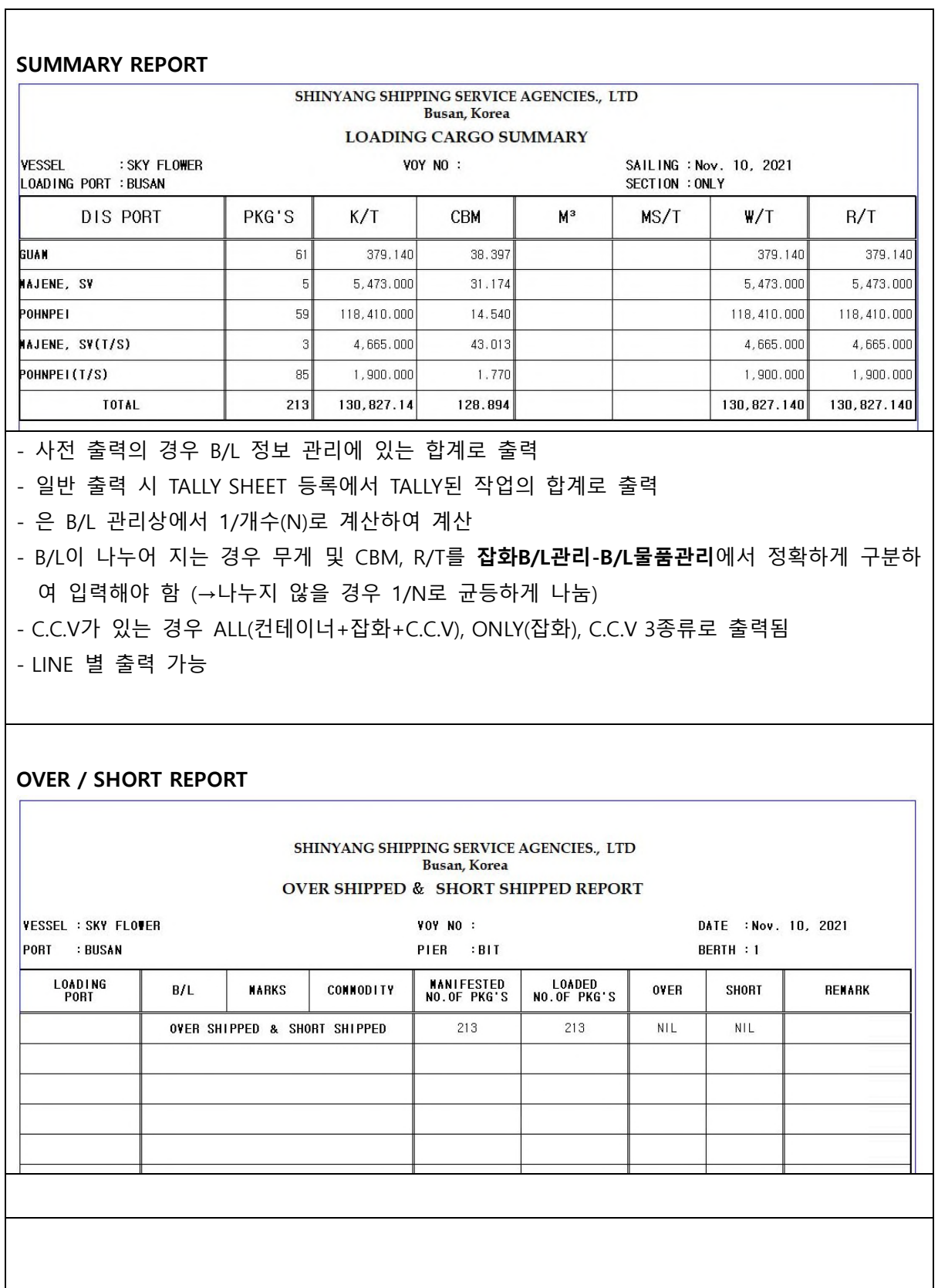

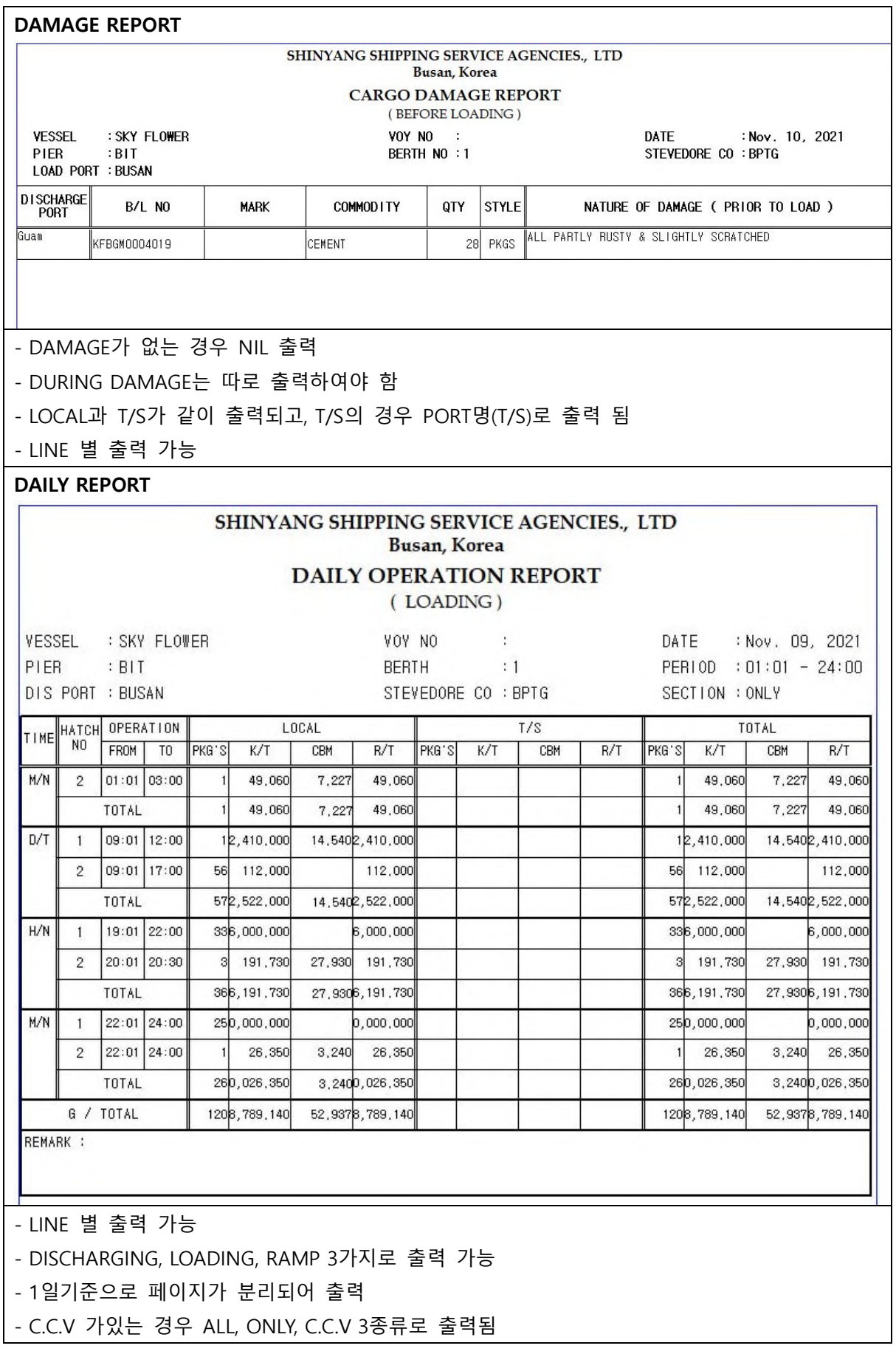

#### **HATCH LIST REPORT**

#### - FORM 1

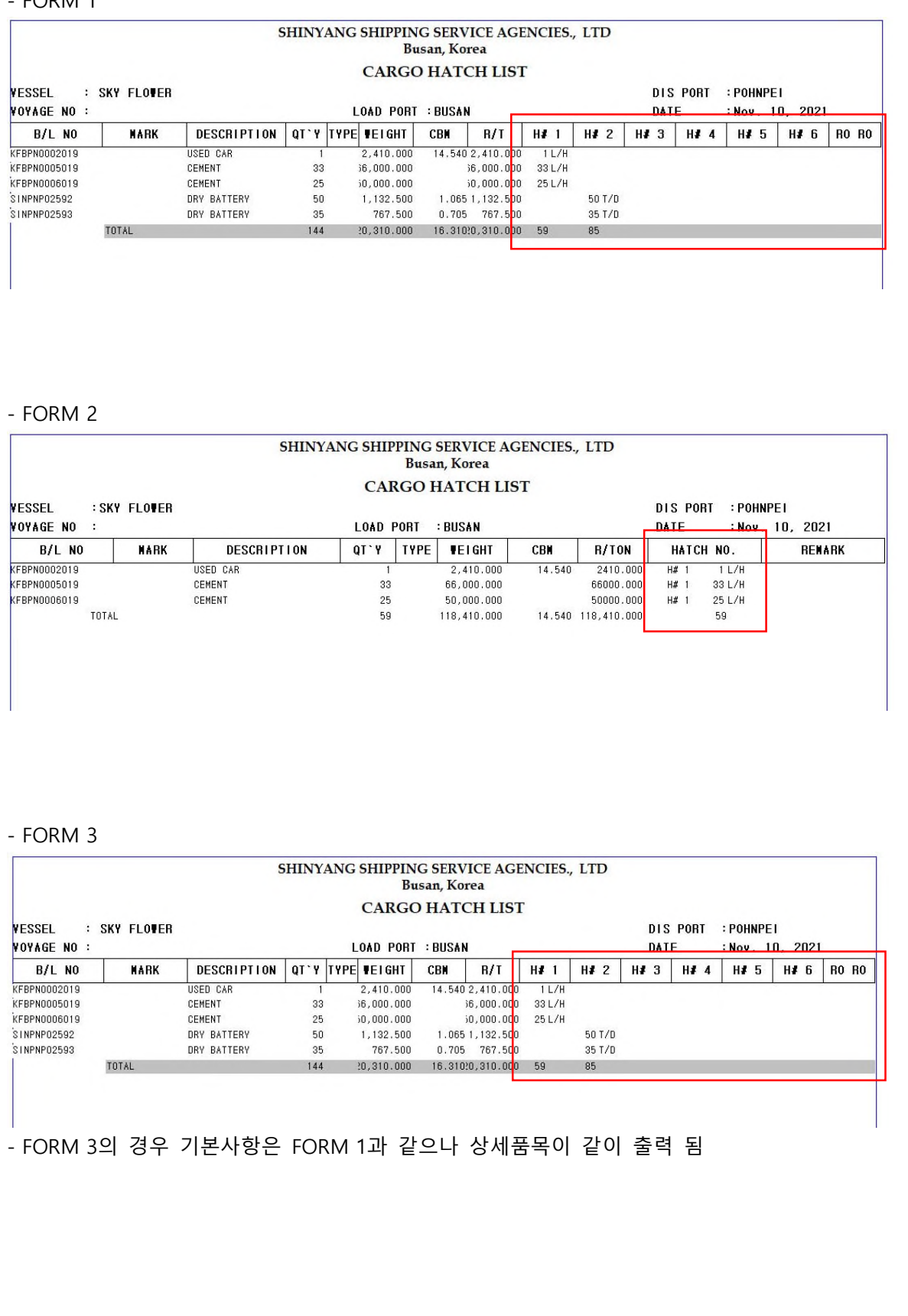

#### **CARGO BOAT NOTE REPORT**

- CIRCLE 별 작업 현황

#### SHINYANG SHIPPING SERVICE AGENCIES., LTD **Busan**, Korea

#### CARCO BOAT MOTE

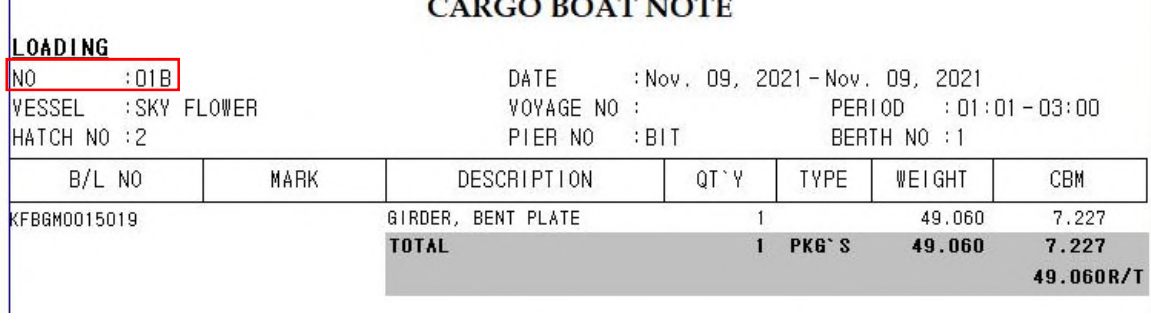

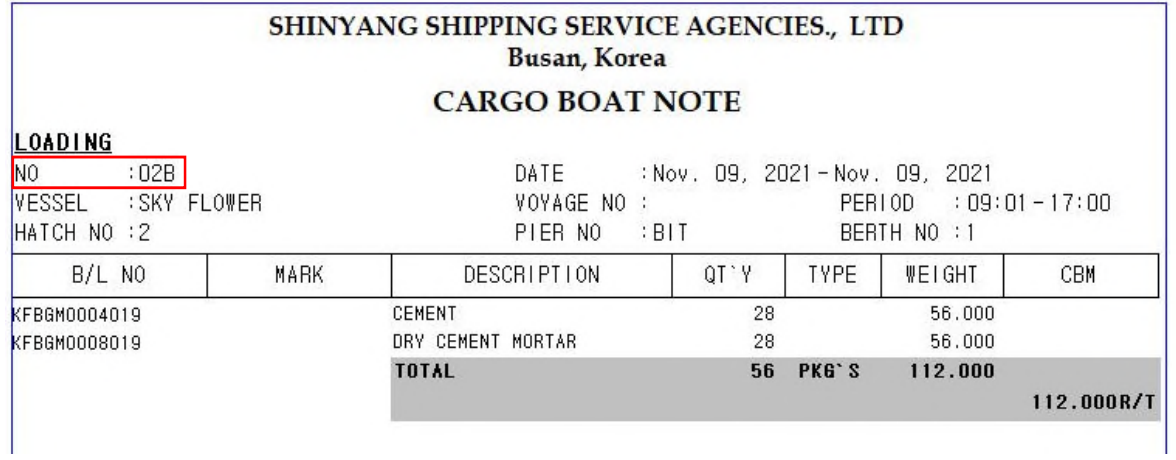